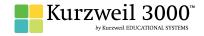

## **GRADE - 9 & 10**English Language Arts Standards

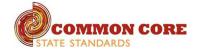

| READING: LITERATURE                                                                                                    |                                                                                                    |                                                         |
|----------------------------------------------------------------------------------------------------|----------------------------------------------------------------------------------------------------|---------------------------------------------------------|
| STANDARD                                                                                                    | KURZWEIL 3000 WINDOWS®                                                                                                    | KURZWEIL 3000 MACINTOSH®                                |
| KEY IDEAS AND DETAILS                                                                                                    |                                                                                                    |                                                         |
| Cite strong and thorough textual evidence to support analysis of what the text says explicitly as well as inferences drawn from the text.      | Whole class use of K3000 on an IWB — get students to actively and collaboratively engage in text and powerful way to model and explicitly teach good study strategies                                 | Same as Windows, but must place text boxes individually |
|                                                                                                    | Highlighters — for highlighting key text structures before thoroughly reading the text or to mark up key information during reading                                                                   |                                                         |
|                                                                                                    | Extract notes and highlights — Extract feature can be used to extract any/all of your notes and highlights and create a new text document that can be used later to record answers or study for tests |                                                         |
|                                                                                                    | Study skills tools: footnotes — used for writing answers to self-generated questions or providing clarifying information                                                                              |                                                         |
|                                                                                                    | Study skills tools: sticky notes — used to insert questions/notes about the text or provide instructions                                                                                              |                                                         |
|                                                                                                    | Study skills tools: text notes — used to answer questions in a test or quiz file because of their transparent background — great for fill-in-the-blanks or labeling graphics                          |                                                         |
|                                                                                                    | Study skills tools: voice notes — recording of one's own voice noting thoughts about the text being read while relieving the user of the mechanics of typing                                          |                                                         |
| Determine a theme or central idea of a text and analyze in detail its development over the course of the text, including how it emerges and is | Whole class use of K3000 on an IWB — get students to actively and collaboratively engage in text and powerful way to model and explicitly teach good study strategies                                 | Same as Windows                                         |
| shaped and refined by specific details; provide an objective summary of the text.                                                              | Highlighters — for highlighting key text structures before thoroughly reading the text or to mark up key information during reading                                                                   |                                                         |
|                                                                                                    | Extract notes and highlights — Extract feature can be used to extract any/all of your notes and highlights and create a new text document that can be used later to record answers or study for tests |                                                         |
|                                                                                                    | Study skills tools: footnotes — used for writing answers to self-generated questions or providing clarifying information                                                                              |                                                         |
|                                                                                                    | Study skills tools: sticky notes — used to insert questions/notes about the text or provide instructions                                                                                              |                                                         |
|                                                                                                    | Study skills tools: text notes — used to answer questions in a test or quiz file because of their transparent background — great for fill-in-the-blanks or labeling graphics                          |                                                         |
|                                                                                                    | Study skills tools: voice notes — recording of one's own voice noting thoughts about the text being read while relieving the user of the mechanics of typing                                          |                                                         |

| READING: LITERATURE continued                                                                                                    |                                                                                                    |                                                           |
|----------------------------------------------------------------------------------------------------|----------------------------------------------------------------------------------------------------|-----------------------------------------------------------|
| STANDARD                                                                                                    | KURZWEIL 3000 WINDOWS®                                                                                                    | KURZWEIL 3000 MACINTOSH®                                  |
|                                                                                                    | KEY IDEAS AND DETAILS continued                                                                                                    |                                                           |
| Analyze how complex characters (e.g., those with multiple or conflicting motivations) develop over the course of a text, interact with other                                                                      | Whole class use of K3000 on an IWB — get students to actively and collaboratively engage in text and powerful way to model and explicitly teach good study strategies                                          | Same as Windows                                           |
| characters, and advance the plot or develop the theme.                                                                                                    | Highlighters — for highlighting key text structures before thoroughly reading the text or to mark up key information during reading                                                                            |                                                           |
|                                                                                                    | Extract notes and highlights — Extract feature can be used to extract any/all of your notes and highlights and create a new text document that can be used later to record answers or study for tests          |                                                           |
|                                                                                                    | Study skills tools: footnotes — used for writing answers to self-generated questions or providing clarifying information                                                                                       |                                                           |
|                                                                                                    | Study skills tools: sticky notes — used to insert questions/notes about the text or provide instructions                                                                                                    |                                                           |
|                                                                                                    | Study skills tools: text notes — used to answer questions in a test or quiz file because of their transparent background — great for fill-in-the-blanks or labeling graphics                                   |                                                           |
|                                                                                                    | Study skills tools: voice notes — recording of one's own voice noting thoughts about the text being read while relieving the user of the mechanics of typing                                                   |                                                           |
|                                                                                                    | CRAFT AND STRUCTURE                                                                                                    |                                                           |
| Determine the meaning of words and phrases as they are used in the text, including figurative and connotative meanings; analyze the cumulative impact of specific word choices on meaning and tone (e.g., how the | Vocabulary tools: definition — enables word lookup in several different dictionaries such as American Heritage Children's; English->Spanish; English->French; English ->Italian; Spanish-> English; And others | Same as Windows, except Online reference is not addressed |
| language evokes a sense of time and place; how it sets a formal or informal tone).                                                                                                    | Vocabulary tools: bi-lingual dictionary — Bilingual dictionaries are available to support English Language Learners                                                                                            |                                                           |
|                                                                                                    | Vocabulary tools: synonym — Find synonyms of a word to support comprehension or to expand word-choices when writing through a Digital Roget's Thesaurus built in to Kurzweil 3000                              |                                                           |
|                                                                                                    | Vocabulary tools: translate — A powerful tool for English Language Learners to translate on the fly and build their knowledge of English.                                                                      |                                                           |
|                                                                                                    | Vocabulary tools: picture dictionary — Kurzweil 3000 has a built-in picture dictionary of 1500 images or you can create your own; also available in Spanish to support English Language Learners.              |                                                           |
|                                                                                                    | Vocabulary tools: pronounce — For instances when a human voice pronunciation would be more beneficial than a computerized voice.                                                                               |                                                           |
|                                                                                                    | Vocabulary tools: syllables — Learn how a word breaks down in to syllables                                                                                                    |                                                           |
|                                                                                                    | Vocabulary tools: spell — To practice the correct Spelling of a word, a simple click gives you the spelling in visual and auditory formats.                                                                    |                                                           |
|                                                                                                    | Online reference look-up — from within Kurzweil one can access online reference tools (Wikipedia, Columbia Encyclopedia, etc.) for information about a topic                                                   |                                                           |
| Analyze how an author's choices concerning how to structure a text, order events within it (e.g., parallel plots), and manipulate time (e.g., pacing,                                                             | Highlighters — for highlighting key text structures before thoroughly reading the text or to mark up key information during reading                                                                            | Same as Windows                                           |
| flashbacks) create such effects as mystery, tension, or surprise.                                                                                                    | Circle tools (red and blue) — circling key text structures before thoroughly reading the text or to mark up key information during reading                                                                     |                                                           |
|                                                                                                    | Extract notes and highlights — Extract feature can be used to extract any/all of your notes and highlights and create a new text document that can be used later to record answers or study for tests          |                                                           |
| Analyze a particular point of view or cultural experience reflected in a work of literature from outside the United States, drawing on a wide reading of world literature.                                        | Read text aloud — read any text aloud once loaded in Kurzweil                                                                                                    | Same as Windows                                           |

| READING: LITERATURE continued                                                                                                    |                                                                                                    |                          |
|----------------------------------------------------------------------------------------------------|----------------------------------------------------------------------------------------------------|--------------------------|
| STANDARD                                                                                                    | KURZWEIL 3000 WINDOWS®                                                                                                    | KURZWEIL 3000 MACINTOSH® |
|                                                                                                    | INTEGRATION OF KNOWLEDGE AND IDEAS                                                                                                    |                          |
| Analyze the representation of a subject or a key scene in two different artistic mediums, including what is emphasized or absent in each                                                                       | Highlighters — for highlighting key text structures before thoroughly reading the text or to mark up key information during reading                                                                   | Same as Windows          |
| treatment (e.g., Auden's Musée des Beaux Arts and Breughel's Landscape with the Fall of Icarus).                                                                                                    | Circle tools (red and blue) — circling key text structures before thoroughly reading the text or to mark up key information during reading                                                            |                          |
|                                                                                                    | Extract notes and highlights — Extract feature can be used to extract any/all of your notes and highlights and create a new text document that can be used later to record answers or study for tests |                          |
| Analyze how an author draws on and transforms source material in a specific work (e.g., how Shakespeare treats a theme or topic from Ovid or                                                                   | Highlighters — for highlighting key text structures before thoroughly reading the text or to mark up key information during reading                                                                   | Same as Windows          |
| the Bible or how a later author draws on a play by Shakespeare).                                                                                                    | Circle tools (red and blue) — circling key text structures before thoroughly reading the text or to mark up key information during reading                                                            |                          |
|                                                                                                    | Extract notes and highlights — Extract feature can be used to extract any/all of your notes and highlights and create a new text document that can be used later to record answers or study for tests |                          |
|                                                                                                    | RANGE OF READING AND LEVEL OF TEXT COMPLEXITY                                                                                                    |                          |
| By the end of grade 9, read and comprehend literature, including stories, dramas, and poems, in the grades 9–10 text complexity band proficiently,                                                             | Access bookshare.org books/materials — once registered, access materials directly within Kurzweil                                                                                                    | Same as Windows          |
| with scaffolding as needed at the high end of the range. By the end of grade 10, read and comprehend literature, including stories, dramas, and poems, at the high end of the grades 9–10 text complexity band | Write in a blank document — create a text-to-speech based document that gives the user full control of their writing                                                                                  |                          |
| independently and proficiently.                                                                                                    | Access the classic literature CD materials — access thousands of literature materials in text format                                                                                                  |                          |
|                                                                                                    | Read text aloud — read any text aloud once loaded in Kurzweil                                                                                                    |                          |
|                                                                                                    | Read with variable speed– adjust the speed to meet the needs of the learner for instructional vs. independent reading level                                                                           |                          |
|                                                                                                    | Change size of text — change text size, font, or color to adapt to learner preferences or needs for disabilities                                                                                      |                          |
|                                                                                                    | Alter reading unit (word, phrase, etc.) — change the amount of highlighted text that is chunked at one time to improve focus                                                                          |                          |
|                                                                                                    | Audible/silent toggle button — enables text to be tracked as chunked with or without the voice reading                                                                                                |                          |

| READING: INFORMATIONAL TEXT                                                                                                    |                                                                                                    |                          |
|----------------------------------------------------------------------------------------------------|----------------------------------------------------------------------------------------------------|--------------------------|
| STANDARD                                                                                                    | KURZWEIL 3000 WINDOWS®                                                                                                    | KURZWEIL 3000 MACINTOSH® |
|                                                                                                    | KEY IDEAS AND DETAILS                                                                                                    |                          |
| Cite strong and thorough textual evidence to support analysis of what the text says explicitly as well as inferences drawn from the text.         | Study skills tools: footnotes — used for writing answers to self-generated questions or providing clarifying information                                                                              | Same as Windows          |
|                                                                                                    | Study skills tools: sticky notes — used to insert questions/notes about the text or provide instructions                                                                                              |                          |
|                                                                                                    | Study skills tools: text notes — used to answer questions in a test or quiz file because of their transparent background — great for fill-in-the-blanks or labeling graphics                          |                          |
|                                                                                                    | Study skills tools: voice notes — recording of one's own voice noting thoughts about the text being read while relieving the user of the mechanics of typing                                          |                          |
|                                                                                                    | Study skills tools: bookmark tool — used to digitally mark key points in the text increasing time on task                                                                                             |                          |
|                                                                                                    | Study skills tools: create mp3/audio file— Any file you open in Kurzweil 3000 can be turned in to an audio file that can be played on an mp3 player increasing the ways a student can access the text |                          |
|                                                                                                    | Hyperlink — create a link to a web page, another document, or points within a document to supplement the text or support research                                                                     |                          |
|                                                                                                    | Study skills tools: bubble notes — used to embed comprehension questions, clarify information                                                                                                    |                          |
| Determine a central idea of a text and analyze its development over the course of the text, including how it emerges and is shaped and refined by | Study skills tools: footnotes — used for writing answers to self-generated questions or providing clarifying information                                                                              | Same as Windows          |
| specific details; provide an objective summary of the text.                                                                                       | Study skills tools: sticky notes — used to insert questions/notes about the text or provide instructions                                                                                              |                          |
|                                                                                                    | Study skills tools: text notes — used to answer questions in a test or quiz file because of their transparent background — great for fill-in-the-blanks or labeling graphics                          |                          |
|                                                                                                    | Study skills tools: voice notes — recording of one's own voice noting thoughts about the text being read while relieving the user of the mechanics of typing                                          |                          |
|                                                                                                    | Study skills tools: bookmark tool — used to digitally mark key points in the text increasing time on task                                                                                             |                          |
|                                                                                                    | Study skills tools: create mp3/audio file— Any file you open in Kurzweil 3000 can be turned in to an audio file that can be played on an mp3 player increasing the ways a student can access the text |                          |
|                                                                                                    | Hyperlink — create a link to a web page, another document, or points within a document to supplement the text or support research                                                                     |                          |
|                                                                                                    | Study skills tools: bubble notes — used to embed comprehension questions, clarify information                                                                                                    |                          |

| READING: INFORMATIONAL TEXT continued                                                                                                    |                                                                                                    |                          |
|----------------------------------------------------------------------------------------------------|----------------------------------------------------------------------------------------------------|--------------------------|
| STANDARD                                                                                                    | KURZWEIL 3000 WINDOWS®                                                                                                    | KURZWEIL 3000 MACINTOSH® |
|                                                                                                    | KEY IDEAS AND DETAILS continued                                                                                                    |                          |
| Analyze how the author unfolds an analysis or series of ideas or events, including the order in which the points are made, how they are introduced                          | Study skills tools: footnotes — used for writing answers to self-generated questions or providing clarifying information                                                                              | Same as Windows          |
| and developed, and the connections that are drawn between them.                                                                                                    | Study skills tools: sticky notes — used to insert questions/notes about the text or provide instructions                                                                                              |                          |
|                                                                                                    | Study skills tools: text notes — used to answer questions in a test or quiz file because of their transparent background — great for fill-in-the-blanks or labeling graphics                          |                          |
|                                                                                                    | Study skills tools: voice notes — recording of one's own voice noting thoughts about the text being read while relieving the user of the mechanics of typing                                          |                          |
|                                                                                                    | Study skills tools: bookmark tool — used to digitally mark key points in the text increasing time on task                                                                                             |                          |
|                                                                                                    | Study skills tools: create mp3/audio file— Any file you open in Kurzweil 3000 can be turned in to an audio file that can be played on an mp3 player increasing the ways a student can access the text |                          |
|                                                                                                    | Hyperlink — create a link to a web page, another document, or points within a document to supplement the text or support research                                                                     |                          |
|                                                                                                    | Study skills tools: bubble notes — used to embed comprehension questions, clarify information                                                                                                    |                          |
|                                                                                                    | CRAFT AND STRUCTURE                                                                                                    |                          |
| Determine the meaning of words and phrases as they are used in a text, including figurative, connotative, and technical meanings; analyze the                               | Access bookshare.org books/materials — once registered, access materials directly within Kurzweil                                                                                                    | Same as Windows          |
| cumulative impact of specific word choices on meaning and tone (e.g., how the language of a court opinion differs from that of a newspaper).                                | Access the classic literature CD materials — access thousands of literature materials in text format                                                                                                  |                          |
| Analyze in detail how an author's ideas or claims are developed and refined by particular sentences, paragraphs, or larger portions of a text (e.g., a section or chapter). | Highlighters — for highlighting key text structures before thoroughly reading the text or to mark up key information during reading                                                                   | Same as Windows          |
| Determine an author's point of view or purpose in a text and analyze how an author uses rhetoric to advance that point of view or purpose.                                  | Not addressed                                                                                                    | Not addressed            |
|                                                                                                    | INTEGRATION OF KNOWLEDGE AND IDEAS                                                                                                    |                          |
| Analyze various accounts of a subject told in different mediums (e.g., a person's life story in both print and multimedia), determining which                               | Scanning in of Materials — providing access to teacher made materials, current events, worksheets, or anything that can be scanned                                                                    | Same as Windows          |
| details are emphasized in each account                                                                                                    | Virtual Print—send already created materials (PDF, word, html) into Kurzweil to be able to manipulate and learn from the text                                                                         |                          |
|                                                                                                    | Read the Web — use the powerful features of Kurzweil 3000 to access web based materials                                                                                                    |                          |
|                                                                                                    | $\label{lem:condition} \mbox{Access bookshare.org books/materials} - \mbox{once registered, access materials directly within Kurzweil}$                                                               |                          |
|                                                                                                    | Write in a blank document — create a text-to-speech based document that gives the user full control of their writing                                                                                  |                          |
|                                                                                                    | Access the classic literature CD materials — access thousands of literature materials in text format                                                                                                  |                          |

| READING: INFORMATIONAL TEXT continued                                                                                                    |                                                                                                    |                          |
|----------------------------------------------------------------------------------------------------|----------------------------------------------------------------------------------------------------|--------------------------|
| STANDARD                                                                                                    | KURZWEIL 3000 WINDOWS®                                                                                                    | KURZWEIL 3000 MACINTOSH® |
|                                                                                                    | INTEGRATION OF KNOWLEDGE AND IDEAS continued                                                                                       |                          |
| Delineate and evaluate the argument and specific claims in a text, assessing whether the reasoning is valid and the evidence is relevant and                                             | Scanning in of Materials — providing access to teacher made materials, current events, worksheets, or anything that can be scanned | Same as Windows          |
| sufficient; identify false statements and fallacious reasoning.                                                                                                    | Virtual Print—send already created materials (PDF, word, html) into Kurzweil to be able to manipulate and learn from the text      |                          |
|                                                                                                    | Read the Web — use the powerful features of Kurzweil 3000 to access web based materials                                            |                          |
|                                                                                                    | Access bookshare.org books/materials — once registered, access materials directly within Kurzweil                                  |                          |
|                                                                                                    | Write in a blank document — create a text-to-speech based document that gives the user full control of their writing               |                          |
|                                                                                                    | Access the classic literature CD materials — access thousands of literature materials in text format                               |                          |
| Analyze seminal U.S. documents of historical and literary significance (e.g., Washington's Farewell Address, the Gettysburg Address, Roosevelt's                                         | Scanning in of Materials — providing access to teacher made materials, current events, worksheets, or anything that can be scanned | Same as Windows          |
| Four Freedoms speech, King's Letter from                                                                                                    | Virtual Print—send already created materials (PDF, word, html) into Kurzweil to be able to manipulate and learn from the text      |                          |
|                                                                                                    | Read the Web — use the powerful features of Kurzweil 3000 to access web based materials                                            |                          |
|                                                                                                    | Access bookshare.org books/materials — once registered, access materials directly within Kurzweil                                  |                          |
|                                                                                                    | Write in a blank document — create a text-to-speech based document that gives the user full control of their writing               |                          |
|                                                                                                    | Access the classic literature CD materials — access thousands of literature materials in text format                               |                          |
|                                                                                                    | RANGE OF READING AND LEVEL OF TEXT COMPLEXITY                                                                                      |                          |
| By the end of grade 9, read and comprehend literary nonfiction in the grades 9–10 text complexity band proficiently, with scaffolding as needed                                          | Scanning in of Materials — providing access to teacher made materials, current events, worksheets, or anything that can be scanned | Same as Windows          |
| at the high end of the range.<br>By the end of grade 10, read and comprehend literary nonfiction at the high end of the grades 9–10 text complexity band independently and proficiently. | Virtual Print—send already created materials (PDF, word, html) into Kurzweil to be able to manipulate and learn from the text      |                          |
|                                                                                                    | Read the Web — use the powerful features of Kurzweil 3000 to access web based materials                                            |                          |
|                                                                                                    | Access bookshare.org books/materials — once registered, access materials directly within Kurzweil                                  |                          |
|                                                                                                    | Write in a blank document — create a text-to-speech based document that gives the user full control of their writing               |                          |
|                                                                                                    | Access the classic literature CD materials — access thousands of literature materials in text format                               |                          |

| WRITING                                                                                                    |                                                                                                    |                                                      |
|----------------------------------------------------------------------------------------------------|----------------------------------------------------------------------------------------------------|------------------------------------------------------|
| STANDARD                                                                                                    | KURZWEIL 3000 WINDOWS®                                                                                                    | KURZWEIL 3000 MACINTOSH®                             |
|                                                                                                    | TEXT TYPES AND PURPOSES                                                                                                    |                                                      |
| Write arguments to support claims in an analysis of substantive topics or texts, using valid reasoning and relevant and sufficient evidence.                                                                                 | Listen to written work read aloud — assists with editing and revising written work                                                                                                    | Word prediction available                            |
| a. Introduce precise claim(s), distinguish the claim(s) from alternate or opposing claims, and create an organization that establishes clear relationships among claim(s), counterclaims, reasons, and evidence.             | Word prediction — Guess words as they are typed based on frequency and recent use to reduce typing and improve vocabulary use  Brainstorm tool — Use Brainstorm to map and organize ideas and add visual cues with color, shape and size using the Brainstorm Palette |                                                      |
| b. Develop claim(s) and counterclaims fairly, supplying evidence for each while pointing out the strengths and limitations of both in a manner that anticipates the audience's knowledge level and concerns.                 | Create and use word lists — prompt students to use content specific words and vary their word choices                                                                                                    |                                                      |
| c. Use words, phrases, and clauses to link the major sections of the text, create cohesion, and clarify the relationships between claim(s) and reasons, between reasons and evidence, and between claim(s) and               | Use writing templates — Create new graphic organizers or use/modify from a list of several pre-made Brainstorm Graphic Organizer Templates designed to support different genres of writing                                                                            |                                                      |
| counterclaims.                                                                                                    | Transfer column notes to an outline                                                                                                    |                                                      |
| d. Establish and maintain a formal style and objective tone while attending to the norms and conventions of the discipline in which they are                                                                                 | Note snippets— created from every saved column note, a great way to access a floating collection of your notes while you are writing your draft in a blank document.                                                                                                  |                                                      |
| writing. e. Provide a concluding statement or section that follows from and                                                                                                    | Review writing from a writing rubric—gives students guidance as they create written work                                                                                                    |                                                      |
| supports the argument presented.                                                                                                    | Outline extraction — Begin with column notes from reading and create outlines ready to write longer assignments                                                                                                    |                                                      |
| Write informative/explanatory texts to examine and convey complex ideas,                                                                                                    | Listen to written work read aloud — assists with editing and revising written work                                                                                                    | Listen to written work aloud and use word prediction |
| concepts, and information clearly and accurately through the effective selection, organization, and analysis of content.                                                                                                    | Word prediction — Guess words as they are typed based on frequency and recent use to reduce typing and improve vocabulary use                                                                                                    |                                                      |
| a. Introduce a topic; organize complex ideas, concepts, and information to make important connections and distinctions; include formatting (e.g., headings), graphics (e.g., figures, tables), and multimedia when useful to | Brainstorm tool — Use Brainstorm to map and organize ideas and add visual cues with color, shape and size using the Brainstorm Palette                                                                                                    |                                                      |
| aiding comprehension.                                                                                                    | Create and use word lists — prompt students to use content specific words and vary                                                                                                    |                                                      |
| b. Develop the topic with well-chosen, relevant, and sufficient facts, extended definitions, concrete details, quotations, or other information and examples appropriate to the audience's knowledge of the topic.           | their word choices  Use writing templates — Create new graphic organizers or use/modify from a list of several pre-made Brainstorm Graphic Organizer Templates designed to support different                                                                          |                                                      |
| c. Use appropriate and varied transitions to link the major sections of the                                                                                                    | genres of writing                                                                                                    |                                                      |
| text, create cohesion, and clarify the relationships among complex ideas and concepts.                                                                                                    | Transfer column notes to an outline                                                                                                    |                                                      |
| d. Use precise language and domain-specific vocabulary to manage the                                                                                                    | Note snippets— created from every saved column note, a great way to access a floating collection of your notes while you are writing your draft in a blank document.                                                                                                  |                                                      |
| complexity of the topic.                                                                                                    | Review writing from a writing rubric—gives students guidance as they create written                                                                                                    |                                                      |
| e. Establish and maintain a formal style and objective tone while attending to the norms and conventions of the discipline in which they are writing.                                                                        | work Outline extraction — Begin with column notes from reading and create outlines ready to write longer assignments                                                                                                    |                                                      |
| f. Provide a concluding statement or section that follows from and supports the information or explanation presented (e.g., articulating implications or the significance of the topic).                                     |                                                                                                    |                                                      |

| WRITING continued                                                                                                    |                                                                                                    |                                                      |
|----------------------------------------------------------------------------------------------------|----------------------------------------------------------------------------------------------------|------------------------------------------------------|
| STANDARD                                                                                                    | KURZWEIL 3000 WINDOWS®                                                                                                    | KURZWEIL 3000 MACINTOSH®                             |
|                                                                                                    | TEXT TYPES AND PURPOSES continued                                                                                                    |                                                      |
| Write narratives to develop real or imagined experiences or events using effective technique, well-chosen details, and well-structured event sequences.  a. Engage and orient the reader by setting out a problem, situation, or observation, establishing one or multiple point(s) of view, and introducing a narrator and/or characters; create a smooth progression of experiences or events.  b. Use narrative techniques, such as dialogue, pacing, description, reflection, and multiple plot lines, to develop experiences, events, and/or characters.  c. Use a variety of techniques to sequence events so that they build on one another to create a coherent whole.  d. Use precise words and phrases, telling details, and sensory language to convey a vivid picture of the experiences, events, setting, and/or characters. | Listen to written work read aloud — assists with editing and revising written work  Word prediction — Guess words as they are typed based on frequency and recent use to reduce typing and improve vocabulary use  Brainstorm tool — Use Brainstorm to map and organize ideas and add visual cues with color, shape and size using the Brainstorm Palette  Create and use word lists — prompt students to use content specific words and vary their word choices  Use writing templates — Create new graphic organizers or use/modify from a list of several pre-made Brainstorm Graphic Organizer Templates designed to support different genres of writing  Transfer column notes to an outline  Note snippets— created from every saved column note, a great way to access a floating collection of your notes while you are writing your draft in a blank document. | Listen to written work aloud and use word prediction |
| e. Provide a conclusion that follows from and reflects on what is experienced, observed, or resolved over the course of the narrative.                                                                                                    | Review writing from a writing rubric—gives students guidance as they create written work  Outline extraction — Begin with column notes from reading and create outlines ready to write longer assignments                                                                                                    |                                                      |
|                                                                                                    | PRODUCTION AND DISTRIBUTION OF WRITING                                                                                                    |                                                      |
| Produce clear and coherent writing in which the development, organization, and style are appropriate to task, purpose, and audience.                                                                                                    | Listen to written work read aloud — assists with editing and revising written work  Word prediction — Guess words as they are typed based on frequency and recent use to reduce typing and improve vocabulary use  Brainstorm tool — Use Brainstorm to map and organize ideas and add visual cues with color, shape and size using the Brainstorm Palette  Create and use word lists — prompt students to use content specific words and vary their word choices                                                                                                    | Listen to written work aloud and use word prediction |
|                                                                                                    | Use writing templates — Create new graphic organizers or use/modify from a list of several pre-made Brainstorm Graphic Organizer Templates designed to support different genres of writing  Transfer column notes to an outline  Note snippets— created from every saved column note, a great way to access a floating collection of your notes while you are writing your draft in a blank document.  Review writing from a writing rubric—gives students guidance as they create written work  Outline extraction — Begin with column notes from reading and create outlines ready to write longer assignments                                                                                                    |                                                      |

| WRITING continued                                                                                                    |                                                                                                    |                                                           |
|----------------------------------------------------------------------------------------------------|----------------------------------------------------------------------------------------------------|-----------------------------------------------------------|
| STANDARD                                                                                                    | KURZWEIL 3000 WINDOWS®                                                                                                    | KURZWEIL 3000 MACINTOSH®                                  |
|                                                                                                    | PRODUCTION AND DISTRIBUTION OF WRITING continued                                                                                                    |                                                           |
| Develop and strengthen writing as needed by planning, revising, editing, rewriting, or trying a new approach, focusing on addressing what is most significant for a specific purpose and audience | Listen to written work read aloud — assists with editing and revising written work                                                                                                    | Brainstorming Tool and Writing templates, transferring to |
|                                                                                                    | Word prediction — Guess words as they are typed based on frequency and recent use to reduce typing and improve vocabulary use                                                              | an outline and three column notes templates not addressed |
|                                                                                                    | Brainstorm tool — Use Brainstorm to map and organize ideas and add visual cues with color, shape and size using the Brainstorm Palette                                                     |                                                           |
|                                                                                                    | Create and use word lists — prompt students to use content specific words and vary their word choices                                                                                      |                                                           |
|                                                                                                    | Use writing templates — Create new graphic organizers or use/modify from a list of several pre-made Brainstorm Graphic Organizer Templates designed to support different genres of writing |                                                           |
|                                                                                                    | Transfer column notes to an outline                                                                                                    |                                                           |
|                                                                                                    | Note snippets— created from every saved column note, a great way to access a floating collection of your notes while you are writing your draft in a blank document.                       |                                                           |
|                                                                                                    | Review writing from a writing rubric—gives students guidance as they create written work                                                                                                   |                                                           |
|                                                                                                    | Outline extraction — Begin with column notes from reading and create outlines ready to write longer assignments                                                                            |                                                           |
| Use technology, including the Internet, to produce, publish, and update                                                                                                    | Listen to written work read aloud — assists with editing and revising written work                                                                                                    | Brainstorming Tool and Writing templates, transferring to |
| individual or shared writing products, taking advantage of technology's capacity to link to other information and to display information flexibly and dynamically.                                | Word prediction — Guess words as they are typed based on frequency and recent use to reduce typing and improve vocabulary use                                                              | an outline and three column notes templates not addressed |
|                                                                                                    | Brainstorm tool — Use Brainstorm to map and organize ideas and add visual cues with color, shape and size using the Brainstorm Palette                                                     |                                                           |
|                                                                                                    | Create and use word lists — prompt students to use content specific words and vary their word choices                                                                                      |                                                           |
|                                                                                                    | Use writing templates — Create new graphic organizers or use/modify from a list of several pre-made Brainstorm Graphic Organizer Templates designed to support different genres of writing |                                                           |
|                                                                                                    | Transfer column notes to an outline                                                                                                    |                                                           |
|                                                                                                    | Note snippets— created from every saved column note, a great way to access a floating collection of your notes while you are writing your draft in a blank document.                       |                                                           |
|                                                                                                    | Review writing from a writing rubric—gives students guidance as they create written work                                                                                                   |                                                           |
|                                                                                                    | Outline extraction — Begin with column notes from reading and create outlines ready to write longer assignments                                                                            |                                                           |
|                                                                                                    | Read the Web — use the powerful features of Kurzweil 3000 to access web based materials                                                                                                    |                                                           |
|                                                                                                    | Online reference look-up — from within Kurzweil one can access online reference tools (Wikipedia, Columbia Encyclopedia, etc.) for information about a topic                               |                                                           |

| WRITING continued                                                                                                    |                                                                                                    |                          |
|----------------------------------------------------------------------------------------------------|----------------------------------------------------------------------------------------------------|--------------------------|
| STANDARD                                                                                                    | KURZWEIL 3000 WINDOWS®                                                                                                    | KURZWEIL 3000 MACINTOSH® |
|                                                                                                    | RESEARCH TO BUILD AND PRESENT KNOWLEDGE                                                                                                    |                          |
| Conduct short as well as more sustained research projects to answer a question (including a self-generated question) or solve a problem;                                                         | Highlighters — for highlighting key text structures before thoroughly reading the text or to mark up key information during reading                                                                   | Same as Windows          |
| narrow or broaden the inquiry when appropriate; synthesize multiple sources on the subject, demonstrating understanding of the subject under investigation.                                      | Circle tools (red and blue) — circling key text structures before thoroughly reading the text or to mark up key information during reading                                                            |                          |
| in conguton.                                                                                                    | Extract notes and highlights — Extract feature can be used to extract any/all of your notes and highlights and create a new text document that can be used later to record answers or study for tests |                          |
|                                                                                                    | Column notes — used to organize text into meaningful categories                                                                                                    |                          |
|                                                                                                    | Change column headers — can be used for organization such as K-W-L, Causes-Effects, Word -Definition-Sentence, Character-Traits-Quotes, Predictions-What actually happened                            |                          |
|                                                                                                    | Study skills tools: footnotes — used for writing answers to self-generated questions or providing clarifying information                                                                              |                          |
|                                                                                                    | Study skills tools: sticky notes — used to insert questions/notes about the text or provide instructions                                                                                              |                          |
|                                                                                                    | Study skills tools: text notes — used to answer questions in a test or quiz file because of their transparent background — great for fill-in-the-blanks or labeling graphics                          |                          |
|                                                                                                    | Study skills tools: voice notes — recording of one's own voice noting thoughts about the text being read while relieving the user of the mechanics of typing                                          |                          |
|                                                                                                    | Study skills tools: bookmark tool — used to digitally mark key points in the text increasing time on task                                                                                             |                          |
|                                                                                                    | Study skills tools: create mp3/audio file— Any file you open in Kurzweil 3000 can be turned in to an audio file that can be played on an mp3 player increasing the ways a student can access the text |                          |
|                                                                                                    | Hyperlink — create a link to a web page, another document, or points within a document to supplement the text or support research                                                                     |                          |
|                                                                                                    | Study skills tools: bubble notes — used to embed comprehension questions, clarify information                                                                                                    |                          |
|                                                                                                    | Online reference look-up — from within Kurzweil one can access online reference tools (Wikipedia, Columbia Encyclopedia, etc.) for information about a topic                                          |                          |
| Gather relevant information from multiple authoritative print and digital sources, using advanced searches effectively; assess the usefulness of each                                            | Highlighters — for highlighting key text structures before thoroughly reading the text or to mark up key information during reading                                                                   | Same as Windows          |
| source in answering the research question; integrate information into<br>the text selectively to maintain the flow of ideas, avoiding plagiarism and<br>following a standard format for citation | Circle tools (red and blue) — circling key text structures before thoroughly reading the text or to mark up key information during reading                                                            |                          |
| 8                                                                                                    | Extract notes and highlights — Extract feature can be used to extract any/all of your notes and highlights and create a new text document that can be used later to record answers or study for tests |                          |
|                                                                                                    | Column notes — used to organize text into meaningful categories                                                                                                    |                          |
|                                                                                                    | Change column headers — can be used for organization such as K-W-L, Causes-Effects, Word -Definition-Sentence, Character-Traits-Quotes, Predictions-What actually happened                            |                          |

| WRITING continued                                                                                                    |                                                                                                    |                                                           |
|----------------------------------------------------------------------------------------------------|----------------------------------------------------------------------------------------------------|-----------------------------------------------------------|
| STANDARD                                                                                                    | KURZWEIL 3000 WINDOWS®                                                                                                    | KURZWEIL 3000 MACINTOSH®                                  |
|                                                                                                    | RESEARCH TO BUILD AND PRESENT KNOWLEDGE continued                                                                                                    |                                                           |
| Draw evidence from literary or informational texts to support analysis, reflection, and research.                                                                                                    | Study skills tools: footnotes — used for writing answers to self-generated questions or providing clarifying information                                                                                                    | Same as Windows, except Online reference is not addressed |
| a. Apply grades 9–10 Reading standards to literature (e.g., Analyze how an author draws on and transforms source material in a specific work [e.g.,                                                               | Study skills tools: sticky notes — used to insert questions/notes about the text or provide instructions                                                                                                    |                                                           |
| how Shakespeare treats a theme or topic from Ovid or the Bible or how a later author draws on a play by Shakespeare]).                                                                                            | Study skills tools: text notes — used to answer questions in a test or quiz file because of their transparent background — great for fill-in-the-blanks or labeling graphics                                                                                                    |                                                           |
| b. Apply grades 9–10 Reading standards to literary nonfiction (e.g., Delineate and evaluate the argument and specific claims in a text, assessing whether the reasoning is valid and the evidence is relevant and | Study skills tools: voice notes — recording of one's own voice noting thoughts about the text being read while relieving the user of the mechanics of typing                                                                                                    |                                                           |
| sufficient; identify false statements and fallacious reasoning).                                                                                                    | Study skills tools: bookmark tool — used to digitally mark key points in the text increasing time on task                                                                                                    |                                                           |
|                                                                                                    | Study skills tools: create mp3/audio file— Any file you open in Kurzweil 3000 can be turned in to an audio file that can be played on an mp3 player increasing the ways a student can access the text                                                                                           |                                                           |
|                                                                                                    | Hyperlink — create a link to a web page, another document, or points within a document to supplement the text or support research                                                                                                    |                                                           |
|                                                                                                    | Study skills tools: bubble notes — used to embed comprehension questions, clarify information                                                                                                    |                                                           |
|                                                                                                    | Online reference look-up — from within Kurzweil one can access online reference tools (Wikipedia, Columbia Encyclopedia, etc.) for information about a topic Scanning in of Materials — providing access to teacher made materials, current events, worksheets, or anything that can be scanned |                                                           |
|                                                                                                    | Virtual Print—send already created materials (PDF, word, html) into Kurzweil to be able to manipulate and learn from the text                                                                                                    |                                                           |
|                                                                                                    | Read the Web — use the powerful features of Kurzweil 3000 to access web based materials                                                                                                    |                                                           |
|                                                                                                    | $\label{lem:condition} \mbox{Access books/materials} - \mbox{once registered, access materials directly within Kurzweil}$                                                                                                    |                                                           |
|                                                                                                    | RANGE OF WRITING                                                                                                    |                                                           |
| Write routinely over extended time frames (time for research, reflection, and revision) and shorter time frames (a single sitting or a day or two) for a range of tasks, purposes, and audiences.                 | Use writing templates — Create new graphic organizers or use/modify from a list of several pre-made Brainstorm Graphic Organizer Templates designed to support different genres of writing                                                                                                    | Not addressed                                             |
|                                                                                                    | Transfer column notes to an outline                                                                                                    |                                                           |
|                                                                                                    | Note snippets— created from every saved column note, a great way to access a floating collection of your notes while you are writing your draft in a blank document.                                                                                                    |                                                           |
|                                                                                                    | Review writing from a writing rubric—gives students guidance as they create written work                                                                                                    |                                                           |
|                                                                                                    | $\label{eq:continuous} Outline\ extraction — Begin\ with\ column\ notes\ from\ reading\ and\ create\ outlines\ ready to\ write\ longer\ assignments$                                                                                                    |                                                           |

| SPEAKING AND LISTENING                                                                                                    |                                   |                          |
|----------------------------------------------------------------------------------------------------|-----------------------------------|--------------------------|
| STANDARD                                                                                                    | KURZWEIL 3000 WINDOWS®            | KURZWEIL 3000 MACINTOSH® |
|                                                                                                    | COMPREHENSION & COLLABORATION     |                          |
| Initiate and participate effectively in a range of collaborative discussions (one-on-one, in groups, and teacher-led) with diverse partners on grades 9–10 topics, texts, and issues, building on others' ideas and expressing their own clearly and persuasively. | Not addressed                     | Not addressed            |
| a. Come to discussions prepared, having read and researched material under study; explicitly draw on that preparation by referring to evidence from texts and other research on the topic or issue to stimulate a thoughtful, well-reasoned exchange of ideas.     |                                   |                          |
| b. Work with peers to set rules for collegial discussions and decision-<br>making (e.g., informal consensus, taking votes on key issues,<br>presentation of alternate views), clear goals and deadlines, and<br>individual roles as needed.                        |                                   |                          |
| c. Propel conversations by posing and responding to questions that relate the current discussion to broader themes or larger ideas; actively incorporate others into the discussion; and clarify, verify, or challenge ideas and conclusions.                      |                                   |                          |
| d. Respond thoughtfully to diverse perspectives, summarize points of agreement and disagreement, and, when warranted, qualify or justify their own views and understanding and make new connections in light of the evidence and reasoning presented.              |                                   |                          |
| Integrate multiple sources of information presented in diverse media or formats (e.g., visually, quantitatively, orally) evaluating the credibility and accuracy of each source.                                                                                   | Not addressed                     | Not addressed            |
| Evaluate a speaker's point of view, reasoning, and use of evidence and rhetoric, identifying any fallacious reasoning or exaggerated or distorted evidence                                                                                                    | Not addressed                     | Not addressed            |
|                                                                                                    | PRESENTATION OF KNOWLEDGE & IDEAS |                          |
| Present information, findings, and supporting evidence clearly, concisely, and logically such that listeners can follow the line of reasoning and the organization, development, substance, and style are appropriate to purpose, audience, and task.              | Not addressed                     | Not addressed            |
| Make strategic use of digital media (e.g., textual, graphical, audio, visual, and interactive elements) in presentations to enhance understanding of findings, reasoning, and evidence and to add interest.                                                        | Not addressed                     | Not addressed            |
| Adapt speech to a variety of contexts and tasks, demonstrating command of formal English when indicated or appropriate                                                                                                    | Not addressed                     | Not addressed            |

| LANGUAGE                                                                                                    |                                                                                                    |                                                 |  |  |
|----------------------------------------------------------------------------------------------------|----------------------------------------------------------------------------------------------------|-------------------------------------------------|--|--|
| STANDARD                                                                                                    | KURZWEIL 3000 WINDOWS®                                                                                                    | KURZWEIL 3000 MACINTOSH®                        |  |  |
| CONVENTIONS OF STANDARD ENGLISH                                                                                                    |                                                                                                    |                                                 |  |  |
| Demonstrate command of the conventions of standard English grammar and usage when writing or speaking.  a. Use parallel structure.*                                                                                                    | Spell check — ability to check the spelling of any word as you type Use writing templates — Create new graphic organizers or use/modify from a list of several pre-made Brainstorm Graphic Organizer Templates designed to support different genres of writing | Only Spell check and vocabulary tools available |  |  |
| b. Use various types of phrases (noun, verb, adjectival, adverbial, participial, prepositional, absolute) and clauses (independent, dependent; noun, relative, adverbial) to convey specific meanings and add variety and interest to writing or presentations. | Transfer column notes to an outline                                                                                                    |                                                 |  |  |
|                                                                                                    | Note snippets— created from every saved column note, a great way to access a floating collection of your notes while you are writing your draft in a blank document.                                                                                           |                                                 |  |  |
|                                                                                                    | Review writing from a writing rubric—gives students guidance as they create written work                                                                                                    |                                                 |  |  |
|                                                                                                    | Outline extraction — Begin with column notes from reading and create outlines ready to write longer assignments                                                                                                    |                                                 |  |  |
|                                                                                                    | Vocabulary tools: definition — enables word lookup in several different dictionaries such as American Heritage Children's; English->Spanish; English->French; English ->Italian; Spanish-> English; And others                                                 |                                                 |  |  |
|                                                                                                    | Vocabulary tools: bi-lingual dictionary — Bilingual dictionaries are available to support English Language Learners                                                                                                    |                                                 |  |  |
| Demonstrate command of the conventions of standard English capitalization, punctuation, and spelling when writing.  a. Use a semicolon (and perhaps a conjunctive adverb) to link two or more closely related independent clauses.                              | Spell check — ability to check the spelling of any word as you type                                                                                                    | Only Spell check and vocabulary tools available |  |  |
|                                                                                                    | Use writing templates — Create new graphic organizers or use/modify from a list of several pre-made Brainstorm Graphic Organizer Templates designed to support different genres of writing                                                                     |                                                 |  |  |
| b. Use a colon to introduce a list or quotation.                                                                                                    | Transfer column notes to an outline                                                                                                    |                                                 |  |  |
| c. Spell correctly.                                                                                                    | Note snippets— created from every saved column note, a great way to access a floating collection of your notes while you are writing your draft in a blank document.                                                                                           |                                                 |  |  |
|                                                                                                    | Review writing from a writing rubric—gives students guidance as they create written work                                                                                                    |                                                 |  |  |
|                                                                                                    | Outline extraction — Begin with column notes from reading and create outlines ready to write longer assignments                                                                                                    |                                                 |  |  |
|                                                                                                    | Vocabulary tools: definition — enables word lookup in several different dictionaries such as American Heritage Children's; English->Spanish; English->French; English ->Italian; Spanish-> English; And others                                                 |                                                 |  |  |
|                                                                                                    | Vocabulary tools: bi-lingual dictionary — Bilingual dictionaries are available to support English Language Learners                                                                                                    |                                                 |  |  |
|                                                                                                    | KNOWLEDGE OF LANGUAGE                                                                                                    |                                                 |  |  |
| Apply knowledge of language to understand how language functions in different contexts, to make effective choices for meaning or style, and to comprehend more fully when reading or listening.                                                                 | Not addressed                                                                                                    | Not addressed                                   |  |  |
| a. Write and edit work so that it conforms to the guidelines in a style manual (e.g., MLA Handbook, Turabian's Manual for Writers) appropriate for the discipline and writing type.                                                                             |                                                                                                    |                                                 |  |  |

| LANGUAGE continued                                                                                                    |                                                                                                    |                          |  |  |
|----------------------------------------------------------------------------------------------------|----------------------------------------------------------------------------------------------------|--------------------------|--|--|
| STANDARD                                                                                                    | KURZWEIL 3000 WINDOWS®                                                                                                    | KURZWEIL 3000 MACINTOSH® |  |  |
| VOCABULARY ACQUISITION & USE                                                                                                    |                                                                                                    |                          |  |  |
| Determine or clarify the meaning of unknown and multiple-meaning words and phrases based on grades 9–10 reading and content, choosing flexibly from a range of strategies.                                                                                                    | Vocabulary tools: definition — enables word lookup in several different dictionaries such as American Heritage Children's; English->Spanish; English->French; English ->Italian; Spanish-> English; And others | Same as Windows          |  |  |
| <ul> <li>a. Use context (e.g., the overall meaning of a sentence, paragraph, or text; a word's position or function in a sentence) as a clue to the meaning of a word or phrase.</li> <li>b. Identify and correctly use patterns of word changes that indicate different meanings or parts of speech (e.g., analyze, analysis, analytical; advocate, advocacy).</li> <li>c. Consult general and specialized reference materials (e.g., dictionaries, glossaries, thesauruses), both print and digital, to find the pronunciation of a word or determine or clarify its precise meaning, its part of speech, or its etymology.</li> </ul> | Vocabulary tools: bi-lingual dictionary — Bilingual dictionaries are available to support English Language Learners                                                                                            |                          |  |  |
|                                                                                                    | Vocabulary tools: synonym — Find synonyms of a word to support comprehension or to expand word-choices when writing through a Digital Roget's Thesaurus built in to Kurzweil 3000                              |                          |  |  |
|                                                                                                    | $\label{thm:condition} \begin{tabular}{ll} Vocabulary tools: translate $-$ A powerful tool for English Language Learners to translate on the fly and build their knowledge of English. \end{tabular}$          |                          |  |  |
|                                                                                                    | Vocabulary tools: picture dictionary — Kurzweil 3000 has a built-in picture dictionary of 1500 images or you can create your own; also available in Spanish to support English Language Learners.              |                          |  |  |
| d. Verify the preliminary determination of the meaning of a word or phrase (e.g., by checking the inferred meaning in context or in a dictionary).                                                                                                    | Vocabulary tools: pronounce — For instances when a human voice pronunciation would be more beneficial than a computerized voice.                                                                               |                          |  |  |
| dictional y).                                                                                                    | Vocabulary tools: syllables — Learn how a word breaks down in to syllables                                                                                                    |                          |  |  |
|                                                                                                    | Vocabulary tools: spell — To practice the correct Spelling of a word, a simple click gives you the spelling in visual and auditory formats.                                                                    |                          |  |  |
|                                                                                                    | Create and use word lists — prompt students to use content specific words and vary their word choices                                                                                                    |                          |  |  |
| Demonstrate understanding of figurative language, word relationships, and nuances in word meanings.  a. Interpret figures of speech (e.g., euphemism, oxymoron) in context and analyze their role in the text.  b. Analyze nuances in the meaning of words with similar denotations.                                                                                                    | Vocabulary tools: definition — enables word lookup in several different dictionaries such as American Heritage Children's; English->Spanish; English->French; English ->Italian; Spanish-> English; And others | Same as Windows          |  |  |
|                                                                                                    | Vocabulary tools: bi-lingual dictionary — Bilingual dictionaries are available to support English Language Learners                                                                                            |                          |  |  |
|                                                                                                    | Vocabulary tools: synonym — Find synonyms of a word to support comprehension or to expand word-choices when writing through a Digital Roget's Thesaurus built in to Kurzweil 3000                              |                          |  |  |
|                                                                                                    | $\label{thm:condition} \begin{tabular}{ll} Vocabulary tools: translate $-$ A powerful tool for English Language Learners to translate on the fly and build their knowledge of English. \end{tabular}$          |                          |  |  |
|                                                                                                    | Vocabulary tools: picture dictionary — Kurzweil 3000 has a built-in picture dictionary of 1500 images or you can create your own; also available in Spanish to support English Language Learners.              |                          |  |  |
|                                                                                                    | Vocabulary tools: pronounce — For instances when a human voice pronunciation would be more beneficial than a computerized voice.                                                                               |                          |  |  |
|                                                                                                    | $\label{thm:constraints} \mbox{Vocabulary tools: syllables} - \mbox{Learn how a word breaks down in to syllables}$                                                                                             |                          |  |  |
|                                                                                                    | Vocabulary tools: spell — To practice the correct Spelling of a word, a simple click gives you the spelling in visual and auditory formats.                                                                    |                          |  |  |
|                                                                                                    | Create and use word lists — prompt students to use content specific words and vary their word choices                                                                                                    |                          |  |  |

| LANGUAGE continued                                                                                                    |                                                                                                    |                          |  |  |
|----------------------------------------------------------------------------------------------------|----------------------------------------------------------------------------------------------------|--------------------------|--|--|
| STANDARD                                                                                                    | KURZWEIL 3000 WINDOWS®                                                                                                    | KURZWEIL 3000 MACINTOSH® |  |  |
| VOCABULARY ACQUISITION & USE continued                                                                                                    |                                                                                                    |                          |  |  |
| Acquire and use accurately general academic and domain-specific words and phrases, sufficient for reading, writing, speaking, and listening at the college and career readiness level; demonstrate independence in gathering vocabulary knowledge when considering a word or phrase important to comprehension or expression. | Vocabulary tools: definition — enables word lookup in several different dictionaries such as American Heritage Children's; English->Spanish; English->French; English ->Italian; Spanish-> English; And others | Same as Windows          |  |  |
|                                                                                                    | Vocabulary tools: bi-lingual dictionary — Bilingual dictionaries are available to support English Language Learners                                                                                            |                          |  |  |
|                                                                                                    | Vocabulary tools: synonym — Find synonyms of a word to support comprehension or to expand word-choices when writing through a Digital Roget's Thesaurus built in to Kurzweil 3000                              |                          |  |  |
|                                                                                                    | Vocabulary tools: translate — A powerful tool for English Language Learners to translate on the fly and build their knowledge of English.                                                                      |                          |  |  |
|                                                                                                    | Vocabulary tools: picture dictionary — Kurzweil 3000 has a built-in picture dictionary of 1500 images or you can create your own; also available in Spanish to support English Language Learners.              |                          |  |  |
|                                                                                                    | Vocabulary tools: pronounce — For instances when a human voice pronunciation would be more beneficial than a computerized voice.                                                                               |                          |  |  |
|                                                                                                    | Vocabulary tools: syllables — Learn how a word breaks down in to syllables                                                                                                    |                          |  |  |
|                                                                                                    | Vocabulary tools: spell — To practice the correct Spelling of a word, a simple click gives you the spelling in visual and auditory formats.                                                                    |                          |  |  |
|                                                                                                    | Create and use word lists — prompt students to use content specific words and vary their word choices                                                                                                    |                          |  |  |